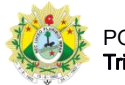

## SISTEMA DE CONTROLE DE PRODUTIVIDADE DE JUÍZES LEIGOS E CONCILIADORES

## Ambientação

Após efetuar o login, o usuário será direcionado para a página inicial do sistema SPROL, que possui as seguintes características:

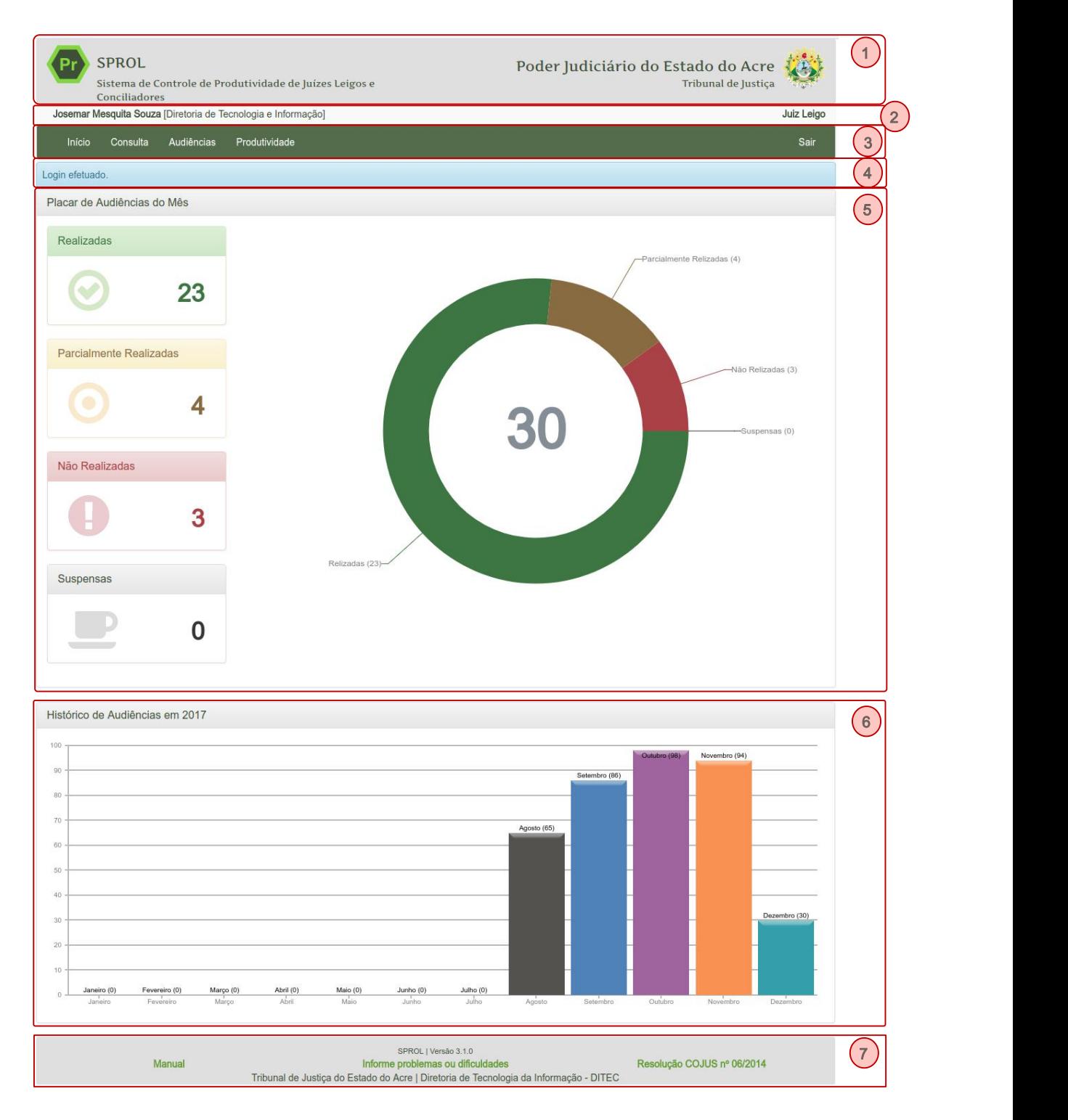

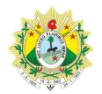

## SISTEMA DE CONTROLE DE PRODUTIVIDADE DE JUÍZES LEIGOS E CONCILIADORES

1. Cabeçalho: identificação do sistema;

2. Área logada: exibe informações do usuário atualmente logado, como nome, lotação e perfil.

3. Menu: menu do sistema com as opções disponível para o perfil do usuário logado;

4. Área de mensagens: local onde são exibidas as mensagens do sistema, como informações, erros e avisos ao usuário;

5. Placar de audiências: resumo gráfico das audiências realizadas e inseridas no sistema pelo usuário no mês corrente;

6. Histórico de audiências: gráfico com o quantitativo mensal de audiências do usuário no ano corrente;

7. Rodapé: informações gerais, como versão atual do sistema e links para acesso ao manual, relato de problemas e resolução de normatização.